128747

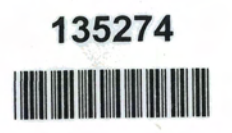

# **Adobe Photoshop CS4 for Photographers: The Ultimate Workshop**

Martin Evening and Jeff Schewe

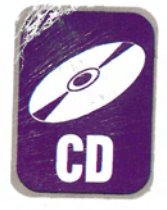

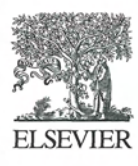

AMSTERDAM · BOSTON · HEIDELBERG · LONDON · NEW YORK · OXFORD PARIS · SAN DIEGO · SAN FRANCISCO · SINGAPORE · SYDNEY · TOKYO ELSEVIER Focal Press is an imprint of Elsevier

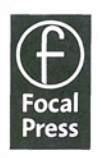

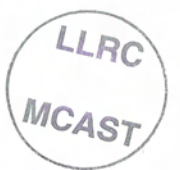

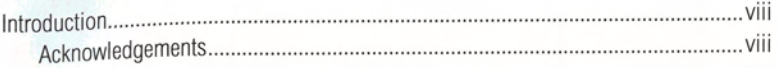

#### $\overline{1}$ **Chapter 1: Before you shoot**

# ntor 2. Daising your IO

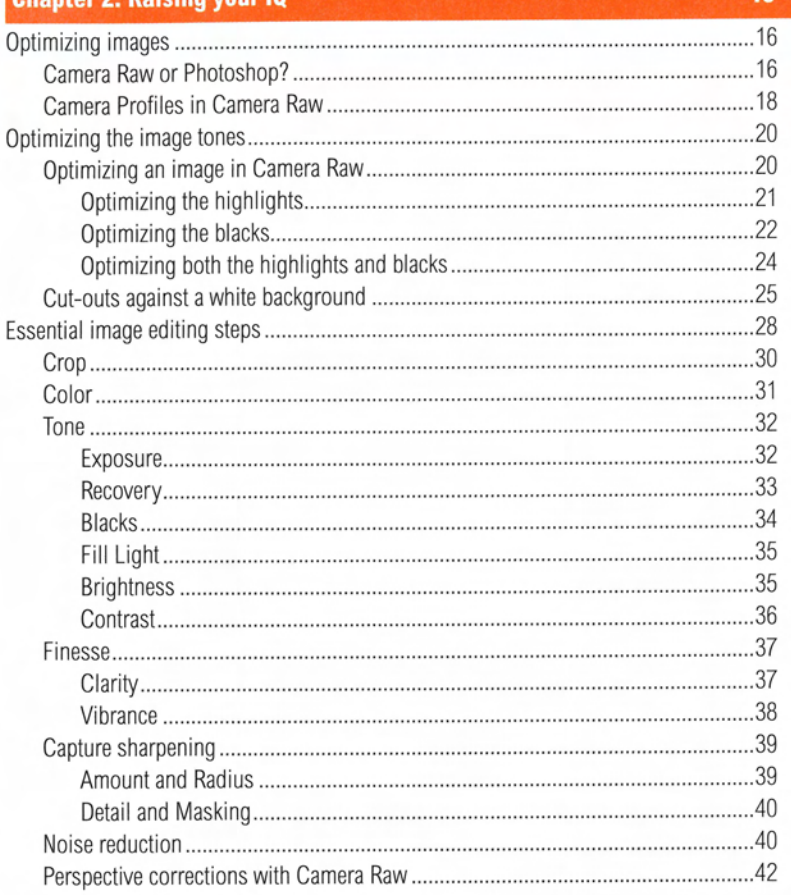

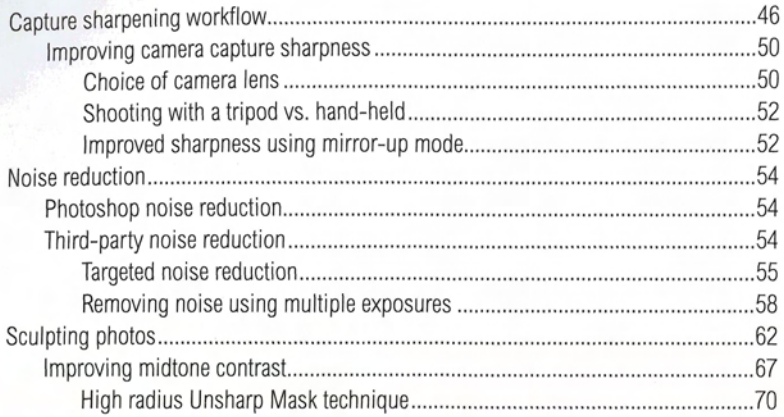

73

# **Chapter 3: Mending and blending**

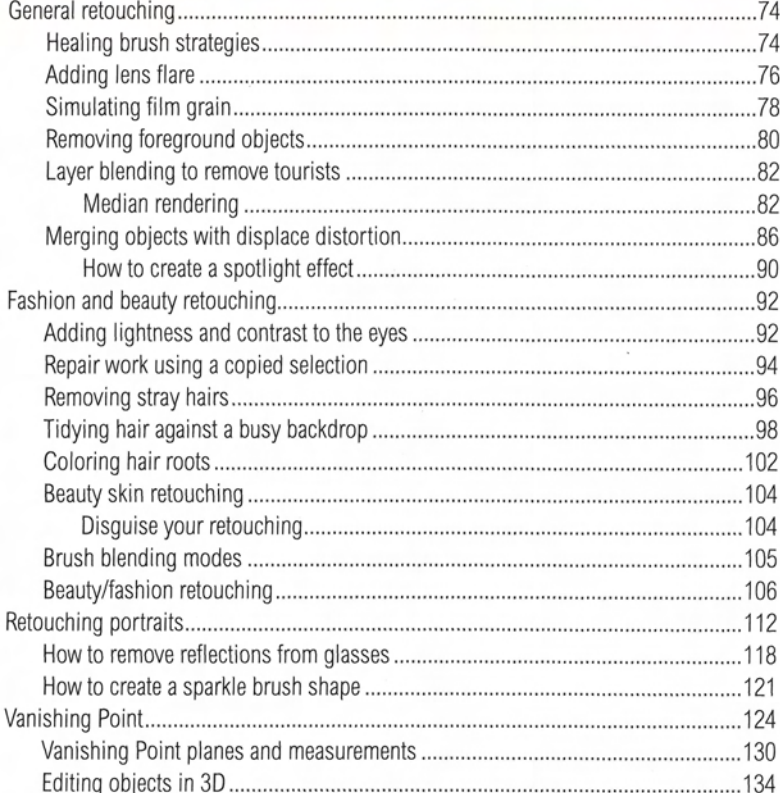

# **Chapter 4: Masking and compositing**

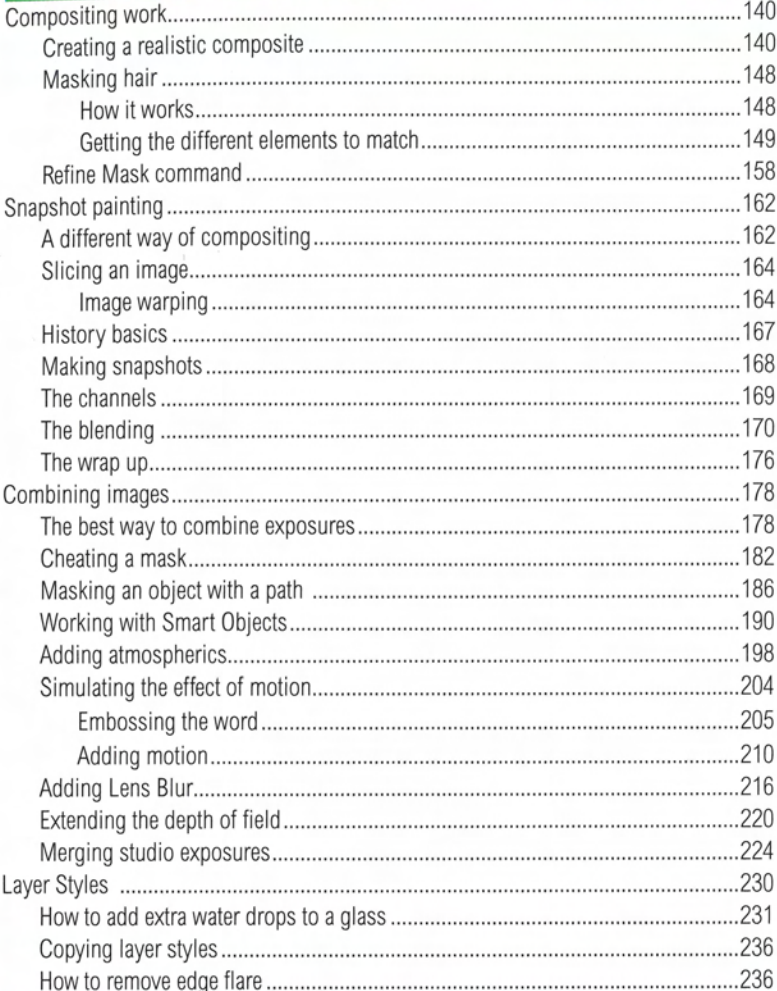

# **Chapter 5: Cooking with Photoshop**

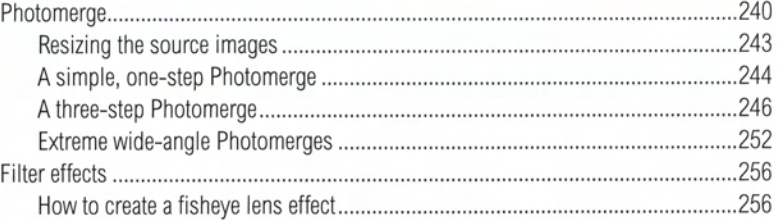

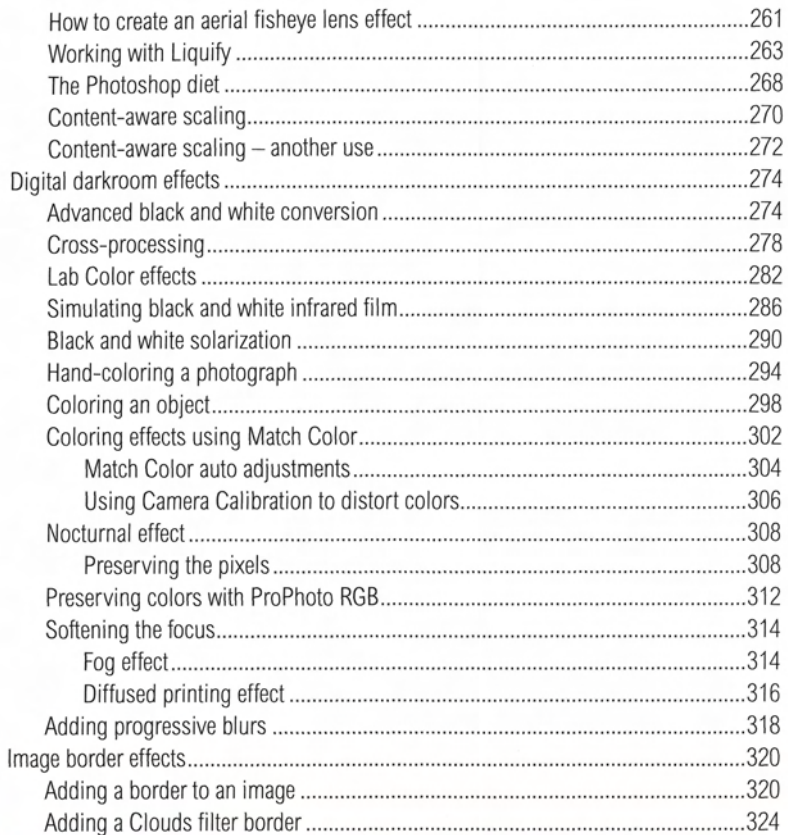

# **Chapter 6: Photoshop output**

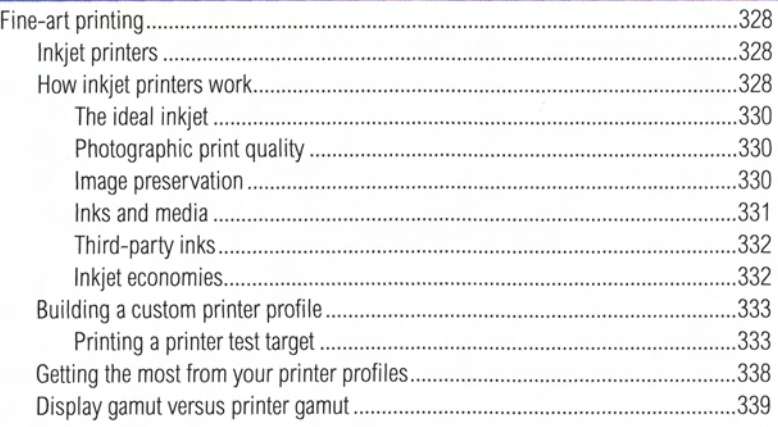

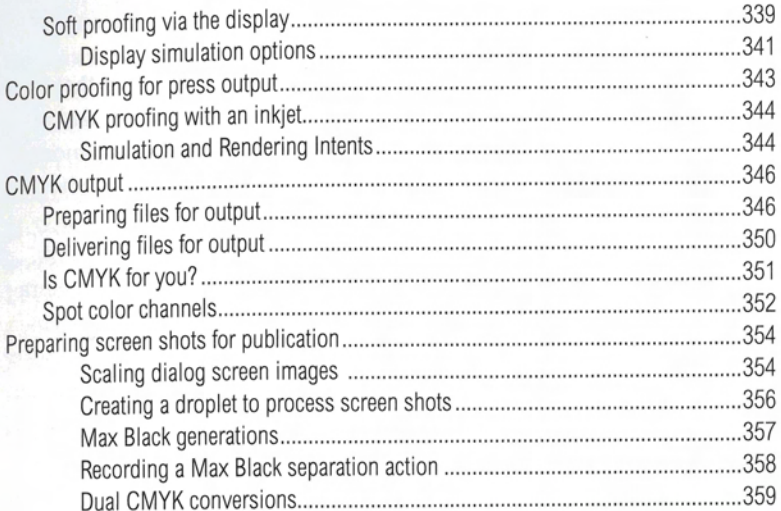

# **Chapter 7: Minding your own business**

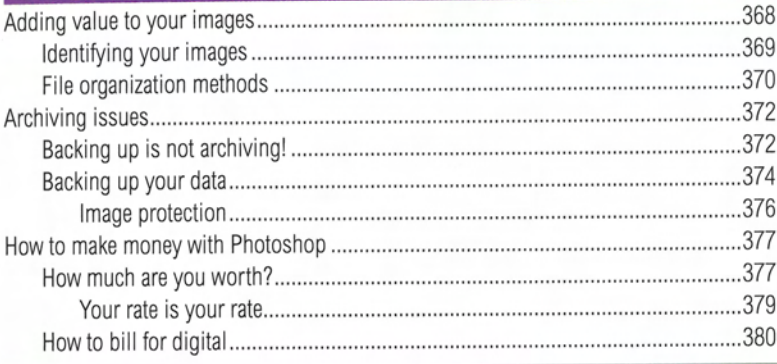

# Index

# **Index**

#### **Symbols**

3D editing 134-137 3D layers 135-137 3D navigation widget 135-136 3D tools 3D panning 136 3D rotate tool 135-136 3D rotation 136 3D scale 136 3D Transform 134 16-bits per channel 59, 309,316-317 35 mm cameras Lenses 50 Resolving power of film 50

## A

Actions 55, 296, 308, 325, 358-360, 365 Insert a pause 363 Adding noise 94 Adding water drops 231-235 Add Noise filter (see Filter menu) Adobe Illustrator 144 Adobe labs 19 Adobe Photoshop CS4 for Photographers viii, 20 Adobe RGB 308, 312-313, 350 Advantedge 148 Advertising 378 AFP 374 Agents Commission rates 378 Aim prints (for proofing) 344 AlT tape 372 Albon, David viii Aldus 373 Alien Skin Exposure 78 Alpha channel mask 25 Archiving files 372 Astronomy photography 82 Auto-Align Layers 241, 246, 248, 253

Geometric Distortion 242 Lens Correction 242 Seamless Tones and Colors 249, 254 Vignette Removal 242 Auto-Blend Layers 241, 243, 246, 249, 253-254

#### в

Backing up your data 372,374-376 Barstow, Neil 331 Basic Panel (see Camera Raw) Beauty lighting setup 25, 294 Beauty retouching 92-111 Black and white conversions 274-277 Black and white infrared (simulation) 286-289 Black point compensation 341 Blend modes Color 65, 102, 105, 110, 170-171, 279-280,283-284,294,296, 300-301,308,311 Color Burn 232 Darken 105, 108, 317 Difference 100,226-227 for beauty retouching 105 Hard Light 6, 105 Lighten 105, 108, 315 Luminosity 170, 172,279, 310 Multiply 87, 105, 110, 122, 133, 137, 151,154,170-172,174,237, 294,296,317,322,325 Normal 101, 109, 170, 175, 178-179 Overlay 63, 65, 68,78, 87, 89, 102, 105,116,149,151-152,170, 172,294,296 Pin Light 56 Screen 105, 123, 170, 173, 178, 179, 181,189,209,233,315 Soft Light 6, 89, 102-103, 105 Blu-ray storage 375 Blurring Progressive blurs 318 Bokeh 319 Bookkeeping 378 Border effects 320-325 Addinq a Polaroid border 320-323 Bridge CS4 58-59, 99, 178, 224, 227, 369

File lnfo panel 369 Tools menu Batch Rename 371 Photoshop Load Files into Photoshop Layers 59,178,220 Brown, Russell xi Brushes Brush blending modes 105 Brush controls 104 Brush hardness 105 Custom brush shapes 122 Brushes panel Brush opacity 96-97 Brush presets 121 Brush size 96-97 Square bracket keys 96 Control options 121 Copying layer styles 236 Count Jitter 234 Custom brushes 234 Flow 63 Jitter 234 List view 121 Opacity 214 Other Dynamics 97,152 Opacity Jitter Fade 213 Scattering 234 Shape Dynamics 96-97, 121 Size Jitter Fade 213 Wacom settings 104 Brush tool 96, 101, 103, 105, 108, 119-120 Options panel 121 Bunting, Fred 365 Byer, Scott ix

#### **C**

Calculations (see Image menu) Camera Calibration panel (see Camera Raw) Camera Profiles 18-19 Camera Raw 16-24, 28-45, 220 Basic panel 288,290-291 Auto white balance 31 Black clipping point 20,34 Blacks 21-23,34,288

Camera Raw (Continued) Brightness 21, 35, 288 Clarity 29, 37, 67, 70 Contrast 21, 36, 288 Exposure 21-24, 32-33, 288, 292 Fill Light 21, 35, 288, 292 Highlight clipping point 20 Recovery 21, 33, 288, 292 Threshold preview 32 Vibrance 38 White Balance 31 Batch Save 224 Camera Calibration panel 18-19 Distorting colors 306-307 Camera Profiles 18-19 Clarity Negative clarity 286, 288 Cropping 30, 182 Crop rotation 30 Detail panel 39-40, 46-49, 54 Amount 39, 48 Detail slider 47-49 Luminance 40 Masking 40, 47-49 Noise reduction 40-41 Color noise reduction 41 Luminance 47-48 Radius 39, 46-49 Filmstrip mode 224 Grayscale conversions 287 Highlight clipping 20, 35 Histogram 20 HSL/Grayscale panel 37 Grayscale Mix 287, 291-292 Infrared effect 286-289 Lens Corrections panel 289 Open Object 42, 291 Optimizing the blacks 22 Optimizing the highlights 24 Perspective corrections 42-45 Presets panel 307 Resizing images 243 Solarization effect 290-293 Split Toning panel 278, 289, 306 Synchronize 182 Synchronize settings 59 Tone Curve panel 35-36, 288, 290 Point curve editor 292 White Balance 59, 287

Workflow options 243-244, 247, 256 Canned profiles 331 Canon 373 Canon cameras Canon EOS cameras 220 EOS 1Ds 66 **FOS 1Ds MII 49** EOS1DS Mk III 18 Mirror lock-up mode 52-53 Iniet printers 328 Canvas area 321 Canvas size 141 Caption metadata 368 Capture sharpening 39, 46-47 (see also Camera Raw: Detail panel) Case tractors 140 CD storage 372 CGI 12 Chan, Eric ix, 16 Channel chops 184 Channel Mixer adjustment (see Image adjustments) Channels 149, 183-184 Channels panel 25, 56, 153, 169, 201, 205-208, 282-284 Channel operations 205 Create new channel 197, 217 Duplicate channel 205-206 Load channel as selection 184, 206 Load Selection 133, 153, 205 Make New Selection 56 Mask channel 218 New channel 86, 150 Save as new channel 207 Save selection as channel 264 Cheating a mask 182 Chromalin 343 Chronosync 372, 374-375, 381 Clipping paths 25 Clone stamp tool 74-75, 94, 96-97, 104, 113, 124, 228, 255, 273 Tool options Current Layer & Below 107 CMYK output 346-351 CMYK conversions 347, 361-362 Dual conversions 359 Max Black generation 357 CMYK gamut 348 CMYK proofing 344

**CMYK** separations How to charge 381 CMYK soft proofing 351 Custom CMYK 343 Delivering for output 350 Maximum Black separation 364 Optimizing RGB images 346 Proof printing 343 Color blend mode (see Blend modes) ColorBurst 329, 343 ColorChecker 18-19 Color Fill layers (see Image adjustments) Color gamut 312 Inkiet printer gamut 313 Coloring hair roots 102-103 Coloring objects 298-301 Color Picker 26 Lab coordinates 295 Color Range 143, 267, 347 Shadows selection 229 Colorremedies.com 347 Color Settings 340 Color swatches 296 ColorSync 337 Color temperature Of moonlight 308 Colourmanagement.net 331, 333 Composite work 148 Computer to plate 343 Content-aware scaling 270-273 Contextual menus 291 Controlled vocabulary 368 Convert to Profile 350 Copyright Adding copyright notice 369 Copyright infringement 376 Copyright law 270 US Copyright Office 369 Cotterill, Harriet ix Cox, Chris ix Crawford, Cindy 112 Creative research 378 Cropping 222, 301 Crop tool 43, 251, 271, 321 Cross-processing 278-285 CTP 343 Curves adjustments (see Image adjustments) Cut-outs against white 25-27

#### D

DAM book, The 374 DAT tape 372 Dean, Roger 261 Debossing (see Embossing) Deere tractors 198 Denne, Ben viii DeRuyter, Natasha ix Description metadata 368 Difference blend mode (see Blend modes) Difference Clouds filter 324 Diffused printing effect 316-317 Digimarc 376 Digital capture fees How to bill 381 Digital Dog 331, 333 Direct select tool 187 Disguise your retouching 104 Displace filter (see Filter menu) Displacement maps 86 Divitale, Jim 294 Droplets 356,365 Duplicate image 282 DuPont 343 Dutton, Harry ix DVD 375 Delivering files on a DVD 351 DVD storage 372, 375 Dye inks 331

# Е

Econ technologies 375 Edit menu Auto-Align Layers 7,58, 221-222 Auto layout 60, 81 Auto-Blend Layers Seamless Tones and Colors 222 Stack Images 222 Color Settings 358, 361-362 Copy 86,132, 177,361 Define Brush Preset 123 Fade 212 Fill command 174,217 Use History 170-171 Paste 86, 132, 177, 362 Preset Manager 121 **Transform** 

Flip Horizontal 95, 143 Free Transform 122, 141, 145, 153, 190,194,211,250,264,322 Editorial rates 379 Eizo 355 CG301W display 339 Elvis, Tiny 90-91 Embossing 205-208 EMC Retrospect 374 Epson 328,333 3800 printer 330 4000 printer 331 4800 printer 329 9600 printer 330 lnkjet printers 329 Stylus Photo printers 329-330 X800 printer 343 Equalize image adjustment (see Image adjustments) Eraser tool 103 eSATA drives 374 Estimates 381 Evans, Laurie 353 Evening, Angelica 22, 318 Exposure plug-in Alien Skin plug-in 78 Extended Photoshop 58-61, 82-85. 130 Eyedropper tool 102

# F

Fashion retouching 92-111 File formats DNG 373,375 Convert to DNG 370 DNG Profile Editor 19 DNG Profiles 18-19 Photoshop (PSD) 87, 224, 373 TlFF 373 TlFF 6 spec 373 TIFF-EP 373 TlFF (Phase One) 224 FileMaker Pro 381 File menu Automate Create Droplet 356 Page Setup 334

**Scripts** Browse 216 Load Files into Stack 84 File organization 370 File renaming 370-371 Use original filename 371 Film grain effect 78-79, 289 Filter menu Blur Box Blur 318-319 Gaussian Blur 57,78,87, 100, 188, 200,216,314-317,319 Lens Blur 156, 192, 216, 218-219 Blur Focal Distance 218 Depth Map 192, 218 Enabling for Smart Filters 216 Radius 192,218 Specular Highlights 218 Motion Blur 193,197,212 Surface Blur 283-284 Convert for Smart Filters 67, 75, 76 **Distort Displace** Displacement map 86-87, 89 Lens Correction 43 Polar Coordinates 256, 259, 262 Liquify 263-266 Forward warp tool 164,265 Freeze mask tool 266 Layer visibility 166 Pucker tool 265 Push tool 164 Save Mesh 266 Tool brush sizes 166 Warp tool 110-111, 115, 166 Noise Add Noise 78-79,200 Reduce Noise 54, 56-57 **Other** High Pass 68-69,116 Maximum 161 Minimum 161 Redo last filter 189 Render Clouds 197,199-200,320, 324-325 Difference Clouds 324 Lens Flare 76-77, 189

Sharpen Unsharp Mask 70-71,79, 116,360 Stylize Find Edges 57 Vanishing Point 124-129 3D layers 134-137 Calibration measurement 130-133 Create Plane tool 125, 130, 135 Custom angle planes 130-131 Edit plane tool 126 Marquee selection tool 127 Measurement tool 131 Paintbrush tool 124 Perspective plane warning 126 Render Grids to Photoshop 130 Rendering options 130 Render Measurements 130 Return 3D Layer to Photoshop 135 Stamp tool 124, 127-129 Heal mode 127 Overlay preview 127 Vanishing Point planes 130-133 Find Edges filter (see Filter menu) Fisheye lenses 77,252-262 Fluid Mask 148 Focal length 149 Fog effect 314 Fraser, Bruce ix, 46, 55, 342, 365,373 Fuji Velvia film 19

#### G

Gamut Gamut Warning 347 of the display 339 of the printer 339 Gerunds 368 Globe Hands 162-177 GMG Premium proofing paper 342 Gorman, Greg ix, 112,229 Gradient tool 105 Adding a gradient 192 Reflected gradient mode 217 Linear gradient mode 85

Grandfather paradox 167 Grayscale 183 Grayscale mode 87 Grayscale conversions 275 Green screen masking 148 Guides 122

## **H**

Hahnemuehle paper 333, 336 Hair masking 148 Hair retouching 96 Hamburg, Mark ix, 16, 162,373 Hamilton, Soo viii Hand-coloring a photo 294 Hand-held shooting 52 Harley Davidson FLSTS Harley 74-75 HDR 314 Healing brush 74-75, 94, 96, 104, 113-114, 228, 255, 273 Healing brush modes 74 Healing brush strategies 74-77 Replace mode 74 Hewlett-Packard printers 328 Photosmart 9180 330 Z series 330 High Pass filter (see Filter menu) High radius unsharp masking 70 Hill, Mel ix Histogram panel 311 Luminosity mode 22 History brush 157, 170, 175 History feature 162-177 History basics 167 Snapshot painting 167 History panel 168, 284 Add new snapshot 174 History options 167 Allow Non-Linear History 167 Automatically create first snapshot 167 Automatic create new snapshot 167 Create new snapshot 167 Make Layer Visibility Changes Undoable 167 Show New Snapshot Dialog 167 Snapshot source 172 Hogarty, Tom ix

Holbert, Mac ix, 62 Hooper, Marie viii Hopper, Courtney ix HSL/Grayscale panel (see Camera Raw) Hue/Saturation (see Image adjustments)

# г

ICC color management 22 ICC profiles 343 Installing custom profiles 333 When not to embed 350 Image adjustments Apply lmage 151 Auto Color 304 Using Match Color 304 Channel Mixer 286, 309-310, 313 Color Balance 277 Color Fill 26-27,87-89, 267, 280-281,296,300 Curves 91, 93, 95, 111, 117, 119-120,137,146,183,197, 217,267,280,290,311,323, 348 Equalize 283,302-303 Hue/Saturation 7, 197, 228-229, 277, 310, 348 Invert 184,285 Levels 147, 152, 196, 208, 228-229, 277,325 Match Color 302-305 Auto color correction 304-305 Coloring effects 302-303 Color Intensity 303,305 Fade 303,305 Load Statistics 303 Luminance 303, 305 Match Color statistics 302 Neutralize 305 Save Statistics 303 Selective Color 348-349 Shadows/Highlights 149, 317 Brightness 149 Contrast 149 Vibrance 197 lmage menu Apply lmage 105,149,353 Calculations 56, 105 Duplicate 360

Image Size 258, 354 Constrain Proportions 355 Nearest Neighbor interpolation 334, 354 Resample Image 355 Mode CMYK 351 Grayscale 183, 275 Trim 323,355 lmagenomic Noiseware 54 lmage security 376 Image stabilization lenses 52-53 lmage Stacks 58-61,82-85 Load files into stack 84 Stacks rendering Maximum 178,180 Median 58, 60-61, 82 Range 178 To remove noise 58-61 Improving midtone contrast 67 InDesign 354, 375 Indirect costs 381 Infrared (simulation) Black and white 286-289 Color 307 lnkjet printers 328-331 Fine art inkjets 331 Ideal inkjet 330 lmage permanence 330 lnkjet economies 332 lnkjet media 331 lnkjet papers 342 GMG premium proofing paper 342 IRIS/IXIA printer 328 Pigment inks 332 Third-party inks 332 lnkjet printing Nash Editions 62 lnnova 333 Insurance 379 Interpreting a brief 2-3 Invert adjustment (see lmage adjustments) Invert selection 259 Invoicing for work 378,380-381 IPTC schema 369 IRIS/IXIA printers 328 IS0 373 IS0 rating 54

# J

Johnson, Harald 365 JPEG capture 28

# ĸ

Keppel, Mike ix Keywords 368 Knoll, John ix Knoll, Thomas ix, 16,46,70 Kodak Approval 343 Wratten filters 274 Kordek, Alex ix Krogh, Peter ix, 371, 374-375

# **L**

Lab Color Grayscale conversions 274-275 Lab Color effects 282-285 Lightness channel 275 Laser trigger release 224 Lasso tool 92 Layer effects (see Layer Styles) Layer groups 143 New Group from Layers 297 Layer masks 5,27,290,293 Layer menu Flatten Image 364 New Layer via Copy 94 New layer Layer via Copy 48 New merged duplicate layer 110, 114-117 Vector Mask Current Path 110 Layer Styles 230-237 Bevel and Emboss 233 Gloss Contour 233 Copy Layer Style 236 Create Layers 230 Drop Shadow 232 Cone contour 232 Editing layer styles 235 lnner Glow 233 Elements 233 Quality 233

Inner Shadow 232,236-237 Layer Style options 281 Blend If sliders 68, 88, 116 Paste Layer Style 236 Rasterize Layer Styles 230 Scale effects 230 Shape Dynamics 234 Layers Duplicate layer 264 Layer groups 87, 89, 181 Layer style dialog Blend options 68 Multiple layers Removing objects 82 New layer via copy 94,264 New merged duplicate layer 108-109 Type layers 230 Layers panel 69, 105,158, 165, 167, 191,209,221,234,291,296 Add a layer style 236 Add layer mask 81,87,91,95,133, 137,153,196 Add Layer Mask 56,318,364 Add Layer Styles 230 Add new layer 107, 113, 118, 164, 193,231-232 Fill with Soft-Light-neutral color 78 Duplicate layer 211 Layer mask 142,153-154, 158, 181, 189, 203, 210-211, 214, 226, 275 Linked layer mask 212 Layer opacity 109, 116 Merge Visible 65 New layer 124 Opacity 123,213 Pixel layer mask 119 Select target layer 212 Stacking order 228 Style effects layers 230 Lens Corrections panel (see Camera Raw) Lens Flare filter 76 (see Filter menu) Lens optics lmage stabilization 52-53 Sharpness 50 Levels adjustment (see Image adjustments) Library of Congress 373 License file 351 Lightening the eyes 92-93

Lightroom 16, 20, 70, 286 Perspective corrections 42 Liquify (see Filter menu) Load Files into Photoshop Layers 241, 247,252 Load Files into Stack 84, 241 Luminosity blend mode (see Blend modes) Luminous-Landscape 70 Lyons, lan ix

#### **M**

Manfrotto 241 Marching ants 155, 158 Marina Towers 369 Marquee tool 108, 110, 276, 363 Masking 25, 186-189 Cheating a mask 182 Masking hair 148, 148-156 Masks panel 27, 158 Add Vector Mask 137 Feather 93, 110-111, 119 Layer mask 203 Mask Edge 27,155, 158 Vector path 119 Mastering Digital Printing 365 Match Color 302-305 (see also Image adjustments) Matchlight software 148 Medical imaging 82 Merging studio exposures 224 Metadata 368-369, 373 Metadata Templates 369 Metamerism 338 Metameric failure 338 Miller Lite 4 Mirror-up mode 51, 52-53 Move tool 81, 100, 136, 153, 184, 206, 283 Multi light blending 6-7 Murphy, Chris viii, 347, 365

#### N

Nack, John ix NAS drives 374 Nash Editions 62 Nash, Graham 62, 328 National Archives 372 NEC 355 LCD3090 display 339 Network Attached Storage 374 Night for Day 308 Nikon 373 Nocturnal effect 308 Noise Ninja 54 Noise reduction 54-61 Photoshop noise reduction 54-57 Targeted noise reduction 55-57 Noiseware 54

# $\mathbf{o}$

Office administration 378 Optimizing image tones 20-24 Optimizing the highlights 24 Orphan works 369

# P

Page Setup 334 Manage custom sizes 333 Panoramas 240-253 Camera settings 240 Pantone colors 352-353 Parametric editing 16 Pareto principle 17 Pascucci, Camilla xi Pascucci, Hannah 318 Patch tool 75, 124 **Patents** Impact of patents on raw formats 373 Paths 64, 263-264 Paths panel 118, 165 Convert path to a selection 191 Load path as selection 144, 177, 217 Make Selection Feather Radius 188 Make work path 165 Stroke path 145, 213 Pawliger, Marc ix Pen paths 184, 191, 210 Pension contributions 377 Pen tool 109, 118, 137, 141, 143, 145, 185-189,191,210,228,264 Paths mode 186, 217 Pen tool options

Rubber Band mode 186-187 Perspective corrections 145 Phase One 231 P 45 camera 224 PhotoKit Sharpener 46, 62, 360 Photomatrix Pro 76 Photomerge 240-243, 240-259 Auto layout 244,253, 257 Blend Images Together 240 Cylindrical layout 244-246 File size limitations 244 Fisheye lenses 252-255 Geometric Distortion 242, 252, 253 Vignette Removal 242 Photoshop extended 178 Photoshop print dialog 335, 337, 344-347 Color Management options 335 Photoshop manages colors 337, 344 Proof settings 344 Simulate black ink 341, 344-345 Simulate paper color 341, 344-345 Simulation and Rendering Intents 344 Photosites 52 **PictureCode** Noise Ninja 54 Pigment-based inks 332 Pin Light (see Blend modes) Piracy of images 376 Pixel Genius 46, 62 Pixel Mafia, ix Plug-ins 148 Polar Coordinates filter 256, 259, 262 Polaroid 2 Polaroid border effect 320-323 Portrait retouching 112-120 Preferences Ruler Units Percent 122 Pre-press provider 351 Preset Manager 121 Presets panel (see Camera Raw) **Printers** Epson Ultrachrome printers 338 lnkjets 329-332 Rainbow proofer 343 Roland printers 328 Wide-format inkjets 330

Printing Aim print 344-345 Book resources 365 Contract proofing 343 Custom printer profiles 333 Optimizing the printer 331 Output through a RIP 329 Printer profiles 333 Printing a test target 333 Print stabilization 338 Proof printing 339-344 Targeted CMYK prints 344 Print (system) dialogs 336-337 Media type 336 No color adjustment 336 ProfileMaker 339 Profile mismatch Don't Convert colors 362 Proof prints 343 Propabilities xi ProPhoto flash 224 ProPhoto RGB 59, 308-309, 312-313, 347-350 Purkinje's phenomenon 308

#### Q

Quark XPress 354 Quartz rendering 329 Quick Edit 164 Quick Mask 133, 192,272

#### R

RAID 374 Ram memory 164 Ray, Man 290 Real World Color Management 347,365 Real World Sharpening 55 Rectangular marquee tool 114-117, 321 Reduce Noise filter (see Filter menu) Refine Edge 158-161 (see also Refine Mask) Refine Mask 27, 149, 155, 157-161 Contract/Expand 27, 155, 161 Contrast 159-160 Description section 155 Feather 27, 160

Radius 27,155,159-160 Smooth 160 Standard preview 155, 158 Transparent view 158 Reichmann, Michael 70 Removing edge flare 236-237 Removing foreground objects 80-81 Removing reflections from glasses 118 Removing stray hairs 96-101 Removing tourists 82-85 Rendering intent 344 Colorimetric 341 Relative Colorimetric 341, 348, 350 Rent of premises 379 Repair work 94-95 Repairing with pixels 94 Resnick, Seth ix, 368, 381 Retouching portraits 112-120 Retrospect 372, 374 Riecks, David 368 RIP 329, 344 Robertson, Craig 21 Rodney, Andrew ix, 365 Roots coloring 102 Rotate Canvas 262

# **S**

Salary How to calculate 378 Salter, Hayley viii Scheimpflug Principal 220 Scheimpflug, Theodor 220 Schewe, Becky ix Schewe, Erica ix Screen (see Blend modes) Scripts Scripting Guide 216 SCSl cards 372 Sculpting photos 62-66 **Selections** Luminance selections 63 Selective Color (see Image adjustments) Select menu Color Range 276, 347 Invert selection 108-109, 114-1 17, 259 Load as a selection 193 Load channel as a selection 197

Load selection 169, 175, 202, 206-208,300 Intersect with Selection 206 Invert 206 Modify Border 324 Feather radius 64, 324 Select All 132, 275, 283, 324, 361 Self-promotion 378 Seminars and training 378 Servers Remote server storage 375 Shadows/Highlights (see Image adjustments) Sharpening Camera Raw sharpening 39 Capture sharpening 46 Choice of camera lens 50 Creative sharpening 46 Determining edge frequency 47 Improving capture sharpness 50 Output sharpening 46 Sharpening eyes 92 Sickness benefit 377 Signum Technologies 376 Simulating film grain 78 Simulating motion 204-215 Sinar camera 224 Skin texture 104 Skurski, Mike ix Slicing an image For Photoshop editing 164 Smart Filters (see Smart Objects) Convert for Smart Filters 314 Enabling the Lens Blur filter 216 Smart Objects 42-45, 48, 60-63, 67-71,190-197,216, 218-219,249,290-291, 293 Attempt Automatically Align Source Images 84 Blending options 317 Convert for Smart Filters 67, 314,316 Convert to Smart Object 60, 179 Create Smart Object after Loading Layers 84 Lens Flare filter 76-77 New Smart Object via Copy 291

Smart Objects (Continued) Open a Smart Object 195 Smart Filters Edit filter settings 219 Smart Filter settings 77 Smart Object layer 181 Stacks rendering 82-85 Median 60-61 Snapshots 157 Creating new snapshots 168 Current Layer 168 Full document 167-168 Merged Layers 168-170 Limitations 176 New Snapshot dialog 167 Snapshot painting 162-177 Softening the focus 314-315 Soft focus effect 315 Soft proofing 339-344, 348-349 Solarization 290-293 Sparkle brush shape 121-123 Spectrophotometer 333 Split tone effects 277 Split Toning panel (see Camera Raw) Spot color channels 352-353 Process color limitations 357 Spot healing brush 223 Spotlight effect 90 sRGB 308 as a delivery space 350 for screen captures 355 Stacks (see Image Stacks) Stern, Zalman ix, 16 Stock images 368 Stock photography 3-4 Styles (layer styles) 230 Styles panel 230-231, 234 SureSign 376 Surface Blur filter 283-284

Swatches panel 296 Syquest 375

#### т

The DAM book 371, 374 Tone Curve panel (see Camera Raw) Tool presets 97 Tools panel 135 Toshiba 375 Training in Photoshop 378 Training expenses 379 Transforms (see Edit menu) Trim image 323 Tripod shooting 52, 82, 179 Truffaut, Francois 308

#### U

Ultimatte Advantedge 148 Ultrachrome inks 338 Unsharp Mask filter (see Filter menu)

## v

Vander Houwen, Greg 231 Vanishing Point 124-135 (see also Filter menu) Vector masks 110 Add vector mask 137 Vector paths 137,184,191 Vertus Fluid Mask 148 Vidal Sassoon 10 View cameras 123,220,224 View menu Gamut Warning 347 Grid view 250 Proof Setup 340-343

Customize proof condition 339-344,340 Preserve numbers 341 Simulation options 341 Rulers 122 Visual Artists Rights Act 270

#### W

Wacom 96, 104, 152 lntuos 104 Wedge, James 105 Weston, Stuart ix Wide-angle lenses 149, 252-255 Wilhelm, Henry 331 Wilhelm lmaging Research 331 Willett, David ix Williams, Russell ix Wreford, Matt viii Wynne-Powell, Rod viii, 118

## X

XML 369 XMP 369 X-Rite 295,330 Color Munki 333 Color target 333 Eye-One 333 Eye-One spectrophotometer 295 Eye Share 295 ProfileMaker Pro 339

# Y

Yes (rock band) 261

#### z

Zoom lenses Sharpness 50